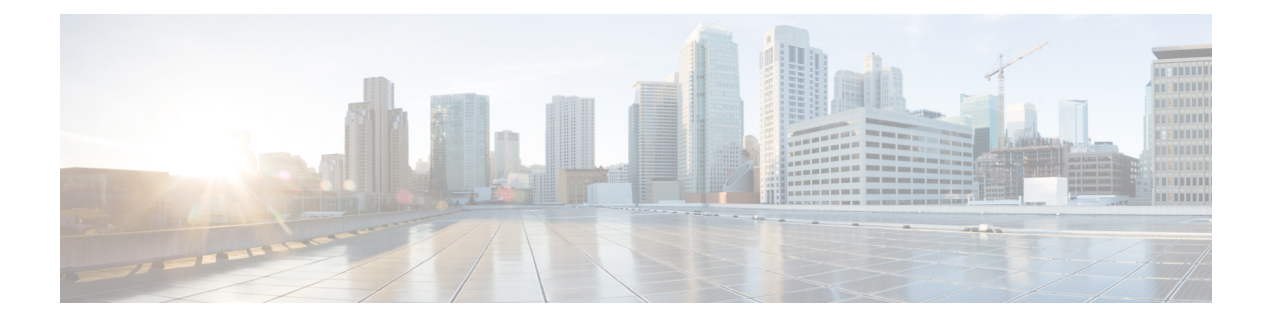

# ルータターミナルセッションの開始

ここでは、コンソールポートを使用してIR8140Hとのターミナルセッションを開始する方法に ついて説明します。コンソールポートは CPU モジュールにあります。

ルータの設置場所で、CLIソフトウェアを使用して直接接続でルータを管理する場合は、ルー タとのターミナルセッションを開始します。

次の内容について説明します。

- •はじめる前に (1ページ)
- コンソールポートについて (1 ページ)
- Microsoft Windows でのコンソール ポートへの接続 (3 ページ)
- Mac OS X でのコンソール ポートへの接続 (3 ページ)
- Linux でのコンソール ポートへの接続 (4 ページ)

### はじめる前に

ルータとの端末セッションを開始する前に、PCまたはPC端末をルータのコンソールポートに 接続する必要があります。

# コンソールポートについて

次の図に示すように、コンソールポートは CPU モジュールにあります。

図 **<sup>1</sup> :** コンソールポート付き **CPU** モジュール

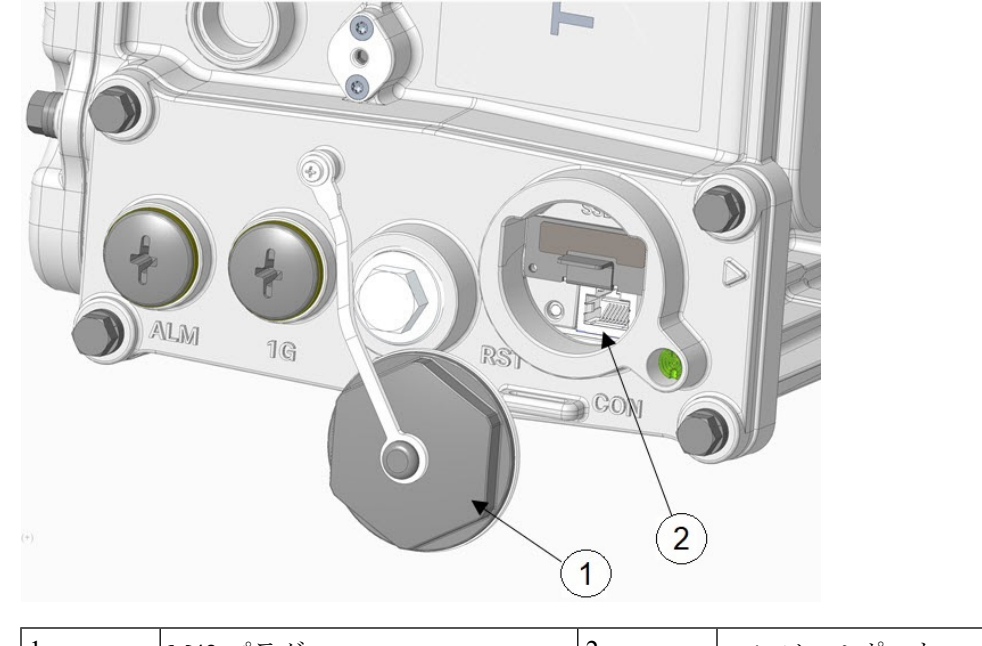

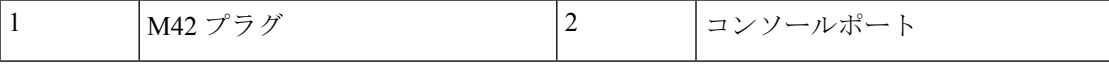

コンソールポートにアクセスするには、M42 プラグを開きます。

コンソールポートは非同期のシリアルポートで、初期設定用に、RJ-45コネクタを使用して標 準 RS-232 ポート経由でデバイスに接続できます。このポートに接続されるデバイスには、非 同期伝送の機能が必要です。

 $\sqrt{N}$ 

コンソールポートはケーブルグランドをサポートしていません。このポートにケーブルを接続 注意 すると、ルータ内部が自然環境にさらされ、ポートおよびルータ内部が損傷する可能性があり ます。このポートは、ケーブルがポートに接続されている端末セッション中にのみ露出させる ことができます。このポートは、使用中に無人のまま放置しないでください。

コンソールポートは非同期のシリアルポートで、初期設定用に、RJ-45コネクタを使用して標 準 RS-232 ポート経由でデバイスに接続できます。このポートに接続されるデバイスには、非 同期伝送の機能が必要です。

#### コンソールポートの設定

コンソールポートに次のパラメータを設定できます。

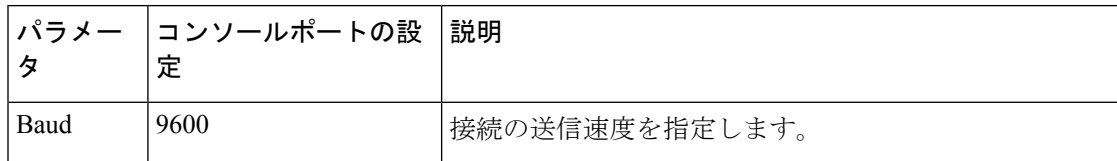

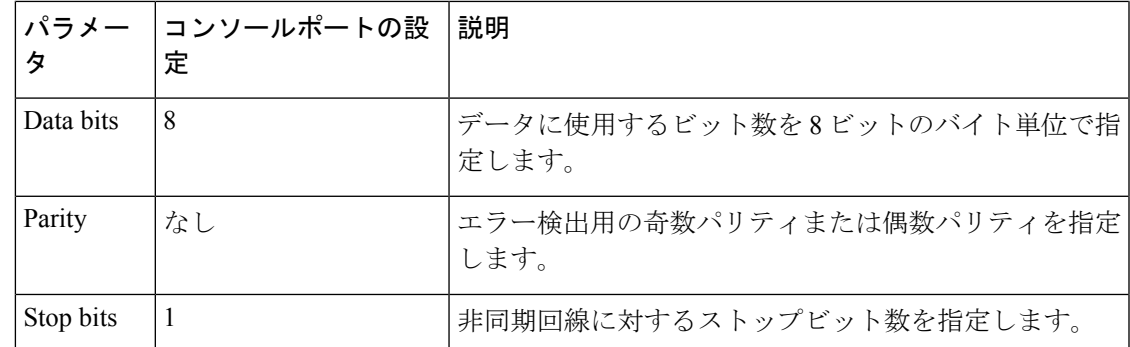

#### **Ctrl + C** コマンドの使用

ルータのコンソールポートはルータの外部にあり、コンソールポートのシールを取り外すこと でアクセスできます(図 1 : コンソールポート付き CPU モジュール (2 ページ)を参照)。

多くの Cisco ルータでは、**Ctrl-C**を入力してルータの起動プロセスを中断し、管理者パスワー ドを削除または変更したり、ルータ設定を表示または削除したりできます。

ルータの構成およびパスワードへの不正アクセスを防ぐため、ルータの起動中およびシステム ソフトウェアのロード中は、**Ctrl-C** コマンドを使用することができません。

# **Microsoft Windows** でのコンソール ポートへの接続

Microsoft Windows を使用してルータのコンソールポートに接続するには、次の手順を実行し ます。

- ステップ1 Windows HyperTerminal (Windows オペレーティングシステムの一部のバージョンに付属) や [PuTTY](http://www.putty.org/) など のターミナル エミュレータ アプリケーションを起動します。
- ステップ **2** コンソールポートについて (1 ページ)に記載されているパラメータを使用して、端末エミュレーショ ン ソフトウェアを設定します。
- ステップ **3** ルータに接続します。

### **Mac OS X** でのコンソール ポートへの接続

組み込みの OS X ターミナルユーティリティを使用して Mac OS X システムの USB ポートに接 続する方法を以下に示します。

ステップ **1** Finder アプリケーションを使用して、**[Applications] > [Utilities] > [Terminal]**に移動します。 ステップ **2** OS X USB ポートをルータに接続します。

ステップ **3** 次のコマンドを入力して、OS X USB ポート番号を検索します。

macbook:user\$ **cd /dev** macbook:user\$ **ls -ltr /dev/\*usb\*** crw-rw-rw- 1 root wheel 9, 66 Apr 1 16:46 tty.usbmodem1a21 DT-macbook:dev user\$

ステップ **4** 次のコマンドに続けてルータの USB ポート速度を指定して、USB ポートに接続します。

macbook:user\$ **screen /dev/tty.usbmodem1a21 9600**

ターミナルウィンドウから Linux USB コンソールの接続を解除するには、**Ctrl+A** を押し、**Ctrl+\** を押しま す。

# **Linux** でのコンソール ポートへの接続

組み込みの Linux ターミナルユーティリティを使用してコンソールに Linux システムの USB ポートを接続するには、次の手順に従います。

- ステップ **1** Linux のターミナル ウィンドウを開きます。
- ステップ **2** Linux USB ポートをルータに接続します。
- ステップ **3** 次のコマンドを入力して、Linux USB ポート番号を検索します。

root@usb-suse# **cd /dev** root@usb-suse **/dev# ls -ltr \*ACM\*** root 188, 0 Jan 14 18:02 ttyACM0 root@usb-suse **/dev#**

ステップ **4** 次のコマンドに続けてルータの USB ポート速度を指定して、USB ポートに接続します。

root@usb-suse /dev# **screen /dev/ttyACM0 9600**

ターミナルウィンドウから Linux USB コンソールの接続を解除するには、**Ctrl+A** を押し、**:** を入力してか ら **quit** と入力します。

翻訳について

このドキュメントは、米国シスコ発行ドキュメントの参考和訳です。リンク情報につきましては 、日本語版掲載時点で、英語版にアップデートがあり、リンク先のページが移動/変更されている 場合がありますことをご了承ください。あくまでも参考和訳となりますので、正式な内容につい ては米国サイトのドキュメントを参照ください。